## **Dell Premier multiuređaj Bežična tastatura i miš KM7321W**

Korisnički vodič

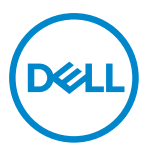

**Model miša: MS5320W Model tastature: KB7221W Regulatorni model: MS5320Wt/KB7221Wt**

## <span id="page-1-0"></span>**Napomene, mere opreza i upozorenja**

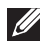

**NAPOMENA: NAPOMENA označava važne informacije koje vam pomažu da bolje koristite svoj računar.**

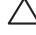

**OPREZ: OPREZ označava potencijalno oštećenje hardvera ili gubitak podataka ako se ne slede uputstva.**

**UPOZORENJE: UPOZORENJE označava potencijalno oštećenje imovine, ličnu povredu ili smrt.**

**© 2021 Dell Inc. ili njene podređene kompanije. Sva prava zadržana.** Dell, EMC i ostali žigovi su žigovi kompanije Dell Inc. ili njenih podređenih kompanija. Ostali žigovi mogu biti žigovi njihovih odgovarajućih vlasnika.

2021–01

Rev. A00

# Sadržaj

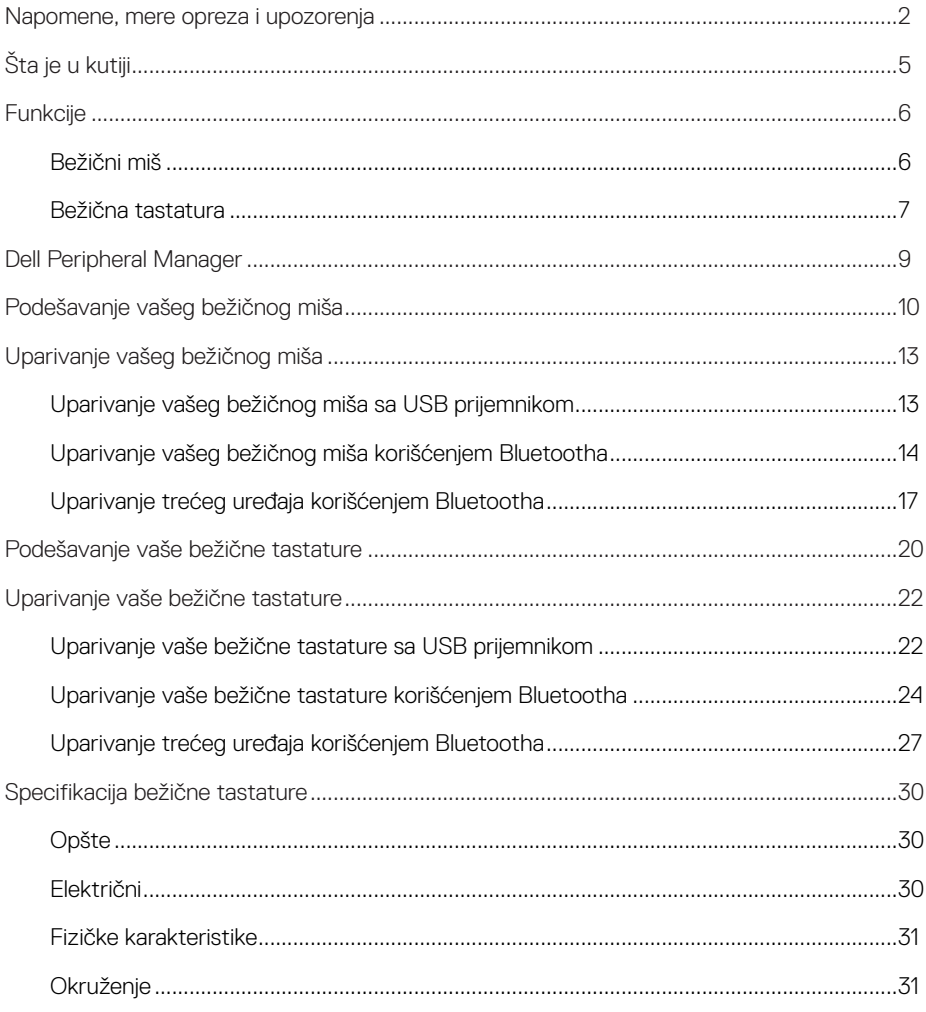

 $($ DELL $)$ 

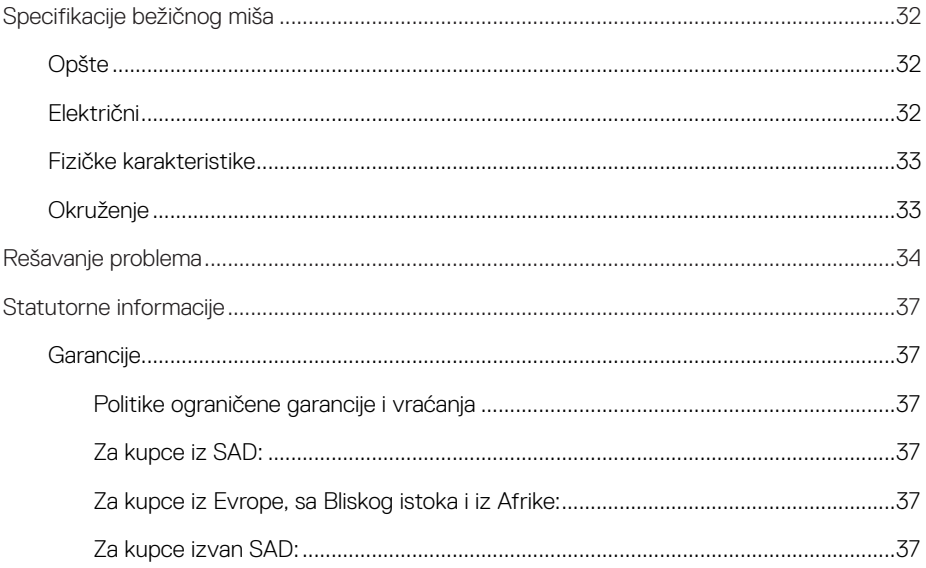

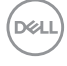

## <span id="page-4-0"></span>**Šta je u kutiji**

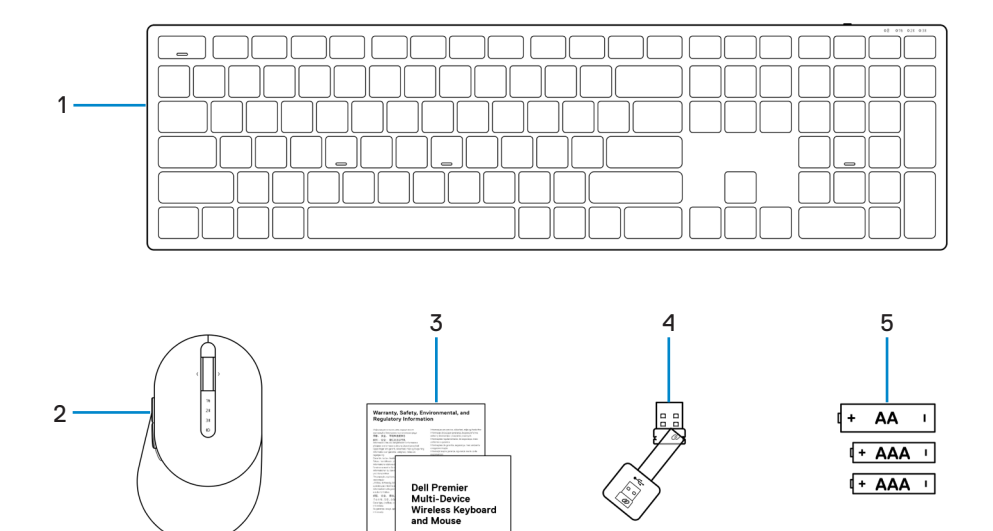

KM7321W Quick Start Guide

 $\textcircled{\scriptsize{null}}$ 

- 1 Bežična tastatura 2 Bežični miš
- 
- 5 Baterije (AA tip x1 i AAA tip x2)
- 
- 3 Dokumenti 4 USB prijemnik

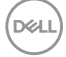

## <span id="page-5-0"></span>**Funkcije**

### **Bežični miš**

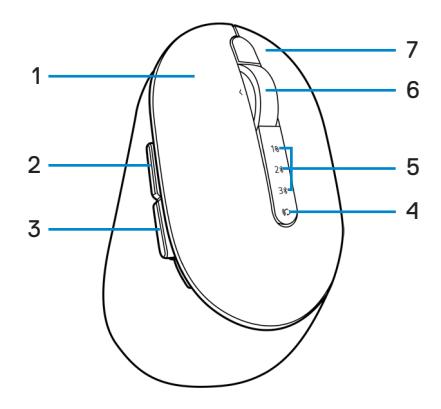

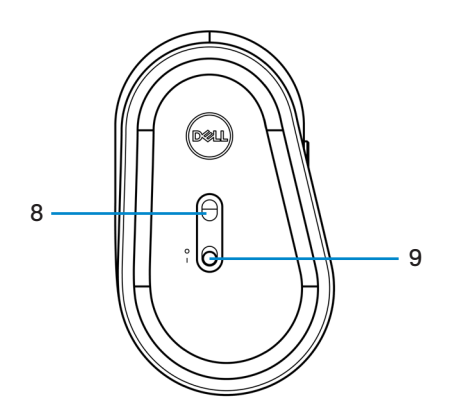

- 
- 
- 5 Indikatori režima povezivanja 6 Točkić za pomeranje
- 
- 9 Prekidač za napajanje
- 1 Levi taster 2 Taster za kretanje unapred
- 3 Taster za kretanje unazad 4 Dugme režima povezivanja
	-
- 7 Desni taster 8 Optički senzor

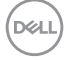

#### **6** │ **Funkcije**

### <span id="page-6-0"></span>**Bežična tastatura**

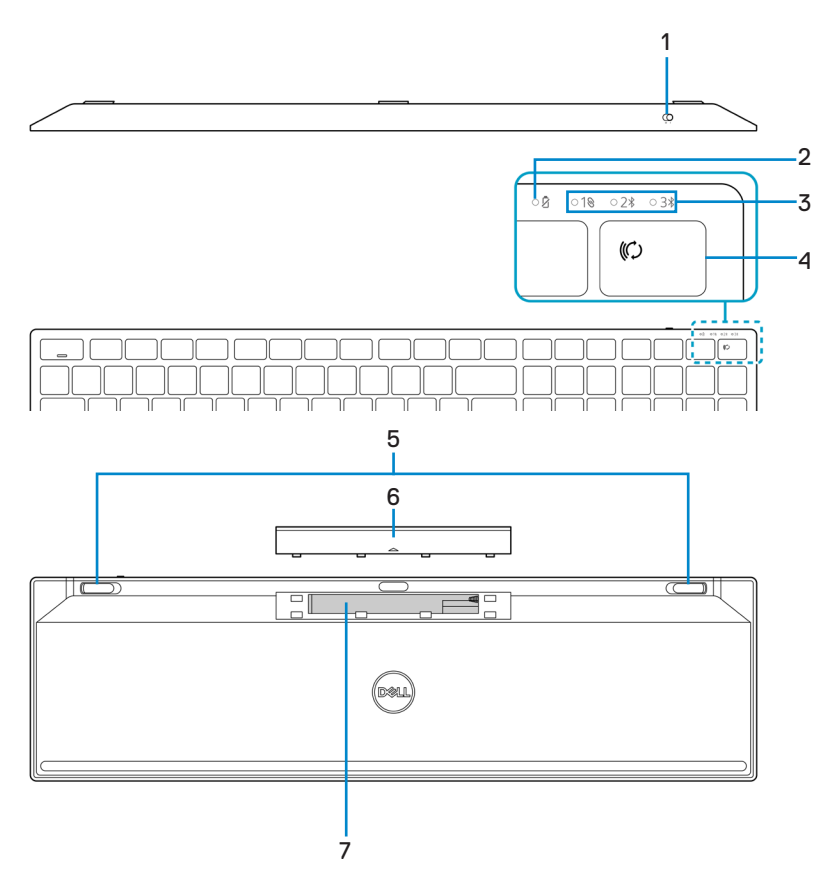

- 
- 3 Indikatori režima povezivanja 4 Dugme režima povezivanja
- 
- 7 Etiketa PPID (identifikacija dela)
- 1 Prekidač za napajanje 2 Indikator statusa baterije
	-
- 5 Nožice tastature 6 Poklopac baterije

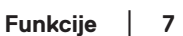

DELI

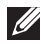

#### **NAPOMENA: Ponašanje LED indikatora Caps/Num lock:**

LED indikator oba Lock tastera će biti "Uključen" 5 sekundi kada se pritisne, a zatim će biti "Isključen" ako korisnik nastavi da kuca tokom trenutnog stanja. LED indikator će ponovo biti "Uključen" 5 sekundi kada korisnik ponovo pritisne tastere Num Lock / Caps Lock. Zaključano stanje će takođe biti vidljivo u OSD-u (prikazu na ekranu) ako je softver Dell Peripheral Manager instaliran na računaru korisnika.

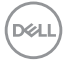

## <span id="page-8-0"></span>**Dell Peripheral Manager**

Softver Dell Peripheral Manager vam omogućava da izvršite sledeće:

- **•** Dodelite prečice za programe dugmadima ili tasterima uređaja koji se mogu programirati putem kartice Radnja.
- **•** Pogledate informacije o uređaju kao što su verzija firmvera i status baterije putem kartice Informacije.
- **•** Nadogradite na najnovija ažuriranja firmvera na vašim uređajima.
- **•** Uparite dodatne uređaje preko USB prijemnika radio frekvencija (RF) ili direktno s vašim računarom preko Bluetooth-a.

Za više informacija pogledajte *Uputstvo za upotrebu softvera Dell Peripheral Manager* na stranici proizvoda na adresi <https://www.dell.com/support>.

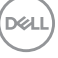

## <span id="page-9-0"></span>**Podešavanje vašeg bežičnog miša**

1 Pronađite otvor sa strane poklopca miša. Prstom otvorite poklopac bežičnog miša.

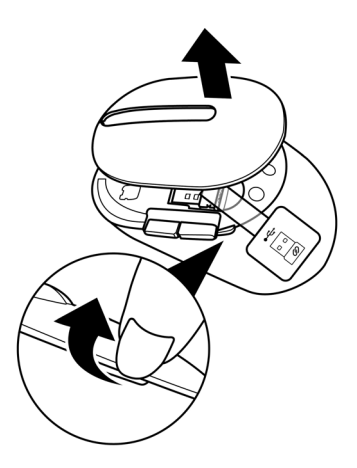

2 Izvadite USB prijemnik iz njegove pregrade.

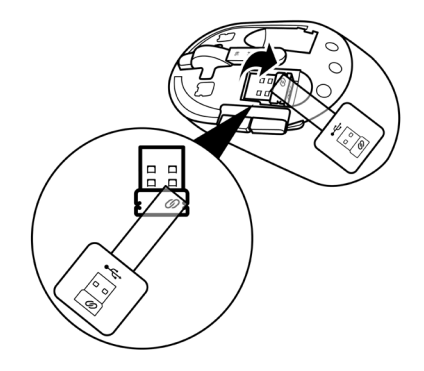

DELI

#### **10** │ **Podešavanje vašeg bežičnog miša**

3 Instalirajte AA bateriju na mesto za bateriju.

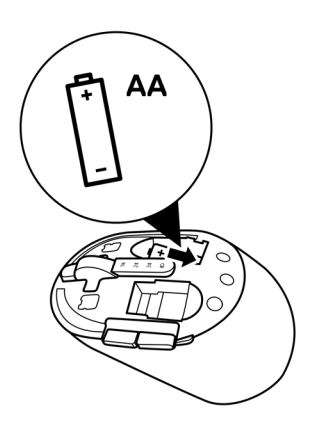

4 Vratite poklopac bežičnog miša.

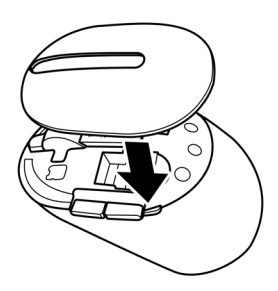

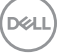

5 Prevucite prekidač za napajanje nadole da biste uključili bežičnog miša.

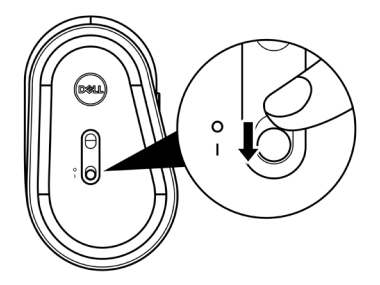

**NAPOMENA: Razdaljina između vašeg računara i bežičnog miša treba da bude u krugu od deset metara.**

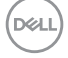

## <span id="page-12-0"></span>**Uparivanje vašeg bežičnog miša**

Vaš Dell bežični miš se može upariti s uređajima koristeći USB prijemnik ili Bluetooth. Možete da uparite i prebacujete između laptop računara, desktop računara ili bilo kog kompatibilnog mobilnog uređaja.

### **Uparivanje vašeg bežičnog miša sa USB prijemnikom**

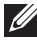

**NAPOMENA: Možete da povežete uređaj s vašim bežičnim mišem koristeći Dell Universal uparivanje.**

1 Ubacite Dell Universal USB prijemnik u USB port na vašem računaru.

**NAPOMENA: Neophodan je adapter USB tip C – tip A (posebno se prodaje) ako vaš računar ne podržava USB tip A port.**

**NAPOMENA: Uređaj RF (radio frekvencija) je unapred uparen u fabrici.**

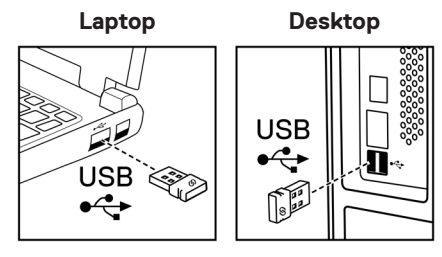

2 Indikator režima povezivanja (10) na bežičnom mišu se uključuje da bi označio Dell Universal uparivanje, a zatim se isključuje.

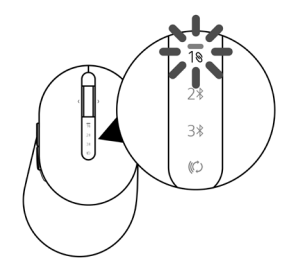

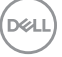

 **Uparivanje vašeg bežičnog miša** │ **13**

<span id="page-13-0"></span>Bežični miš je uparen s vašim računarom.

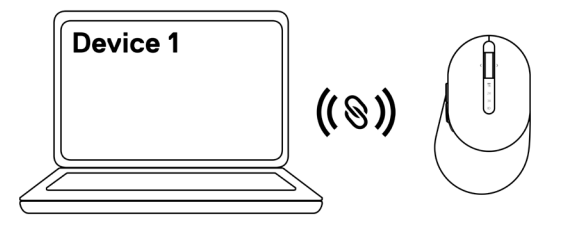

### **Uparivanje vašeg bežičnog miša korišćenjem Bluetootha**

**NAPOMENA: Možete da povežete najviše dva uređaja s vašim bežičnim mišem korišćenjem Bluetooth-a.**

- **NAPOMENA: Pre nego što uparite vašeg bežičnog miša korišćenjem Bluetootha, prekinite uparivanje s neaktivnim uređajima na vašem računaru i ažurirajte upravljački program za Bluetooth na najnoviju verziju na vašem Dell računaru. Za više informacija pogledajte Upravljački programi i preuzimanja na <https://www.dell.com/support>.**
- 1 Pritisnite nekoliko puta dugme za režim povezivanja na vašem mišu sve dok se ne uključi indikator režima povezivanja (2\* BLE-2; Bluetooth Low Energy-2), označavajući da je druga Bluetooth veza izabrana.

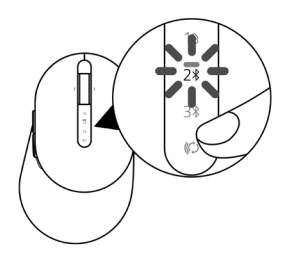

**DGA** I

2 Pritisnite i držite dugme za režim veze 3 sekunde da biste pokrenuli uparivanje. Indikator režima povezivanja (2\*) treptaće 3 minuta, označavajući da se vaš bežični miš nalazi u režimu uparivanja.

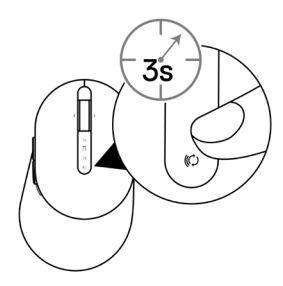

- 3 Uparite svoj bežični miš s Windows računarom na kojem je omogućen Bluetooth. Brzo uparivanje:
	- a. U prozoru Windows Pretraga, ukucajte **Bluetooth**.
	- b. Kliknite na Postavke za Bluetooth i druge uređaje. Prikazaće se prozor Postavke.
	- c. Uverite se da je izabrano polje "Prikaži obaveštenja za povezivanje upotrebom funkcije Brzo uparivanje".

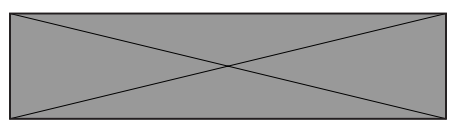

- d. Uverite se da je Bluetooth uključen.
- e. Stavite bežični miš pored vašeg računara. Pojaviće se prozor da je nađen Novi Dell miš.
- f. Kliknite na Poveži i potvrdite proces uparivanja i na bežičnom mišu i vašem računaru.

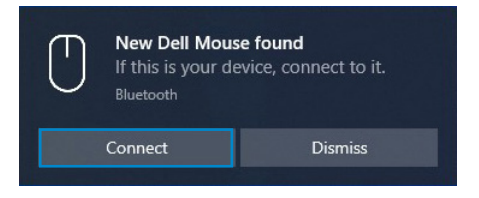

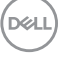

#### Dodaj uređaj:

- a. U prozoru Windows Pretraga, ukucajte **Bluetooth**.
- b. Kliknite na Postavke za Bluetooth i druge uređaje. Prikazaće se prozor Postavke.
- c. Uverite se da je Bluetooth uključen.
- d. Kliknite na Dodaj Bluetooth ili drugi uređaj > Bluetooth.
- e. Na listi dostupnih uređaja kliknite na Dell miš.

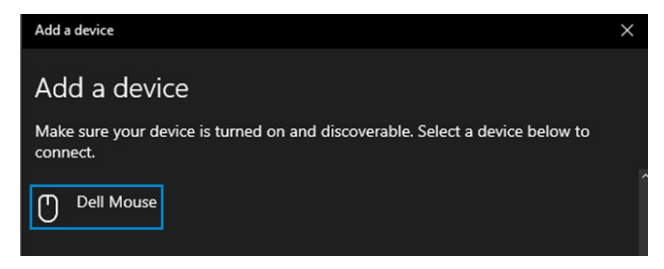

#### **NAPOMENA: Ako se Dell miš ne nalazi na listi, uverite se da je režim uparivanja omogućen na bežičnom mišu.**

4 Potvrdite proces uparivanja i na bežičnom mišu i vašem računaru.

Indikator režima povezivanja (2\*) će neprekidno svetleti belom bojom nekoliko sekundi da bi potvrdio uparivanje, a zatim će se isključiti. Nakon završetka uparivanja vašeg bežičnog miša i računara, bežični miš se automatski povezuje s računarom kada je Bluetooth omogućen i oba uređaja su u dometu Bluetootha.

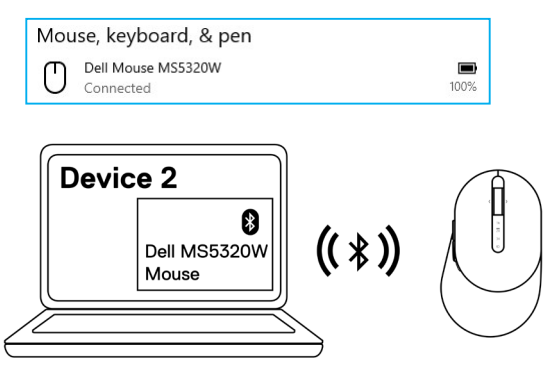

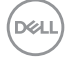

#### **16** │ **Uparivanje vašeg bežičnog miša**

### <span id="page-16-0"></span>**Uparivanje trećeg uređaja korišćenjem Bluetootha**

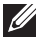

**NAPOMENA: Možete da povežete treći uređaj s vašim bežičnim mišem korišćenjem Bluetooth-a.**

- **NAPOMENA: Pre nego što uparite vašeg bežičnog miša korišćenjem Bluetootha, prekinite uparivanje s neaktivnim uređajima na vašem računaru i ažurirajte upravljački program za Bluetooth na najnoviju verziju na vašem Dell računaru. Za više informacija pogledajte Upravljački programi i preuzimanja na <https://www.dell.com/support>.**
- 1 Pritisnite nekoliko puta dugme za režim povezivanja na mišu sve dok se ne uključi indikator režima povezivanja (3\* BLE-3; Bluetooth Low Energy-3), označavajući da je treća Bluetooth veza izabrana.

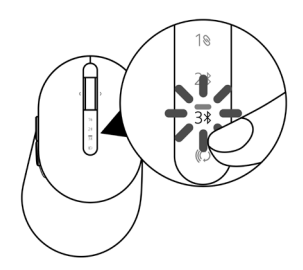

2 Pritisnite i držite dugme za režim veze 3 sekunde da biste pokrenuli uparivanje.

Indikator režima povezivanja (3%) treptaće 3 minuta, označavajući da se vaš bežični miš nalazi u režimu uparivanja.

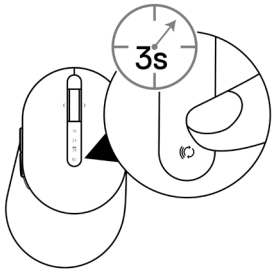

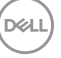

3 Uparite svoj bežični miš s računarom na kojem je omogućen Bluetooth.

#### Brzo uparivanje:

- a. U prozoru Windows Pretraga, ukucajte **Bluetooth**.
- b. Kliknite na Postavke za Bluetooth i druge uređaje. Prikazaće se prozor Postavke.
- c. Uverite se da je izabrano polje "Prikaži obaveštenja za povezivanje upotrebom funkcije Brzo uparivanje".

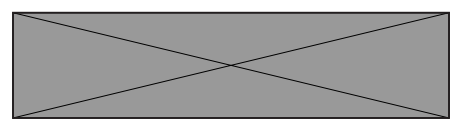

- d. Uverite se da je Bluetooth uključen.
- e. Stavite bežični miš pored vašeg računara. Pojaviće se prozor da je nađen Novi Dell miš.
- f. Kliknite na Poveži i potvrdite proces uparivanja i na bežičnom mišu i vašem računaru.

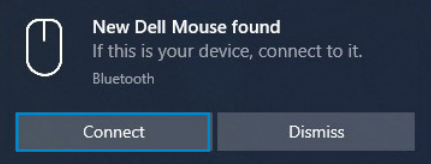

#### Dodaj uređaj:

- a. U prozoru Windows Pretraga, ukucajte **Bluetooth**.
- b. Kliknite na Postavke za Bluetooth i druge uređaje. Prikazaće se prozor Postavke.
- c. Uverite se da je Bluetooth uključen.
- d. Kliknite na Dodaj Bluetooth ili drugi uređaj > Bluetooth.
- e. Na listi dostupnih uređaja kliknite na Dell miš.

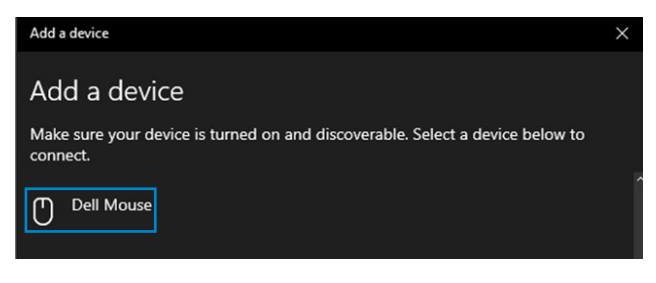

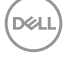

#### **NAPOMENA: Ako se Dell miš ne nalazi na listi, uverite se da je režim uparivanja omogućen na bežičnom mišu.**

4 Potvrdite proces uparivanja i na bežičnom mišu i vašem računaru.

Indikator režima povezivanja (3\*) će neprekidno svetleti belom bojom nekoliko sekundi da bi potvrdio uparivanje, a zatim će se isključiti. Nakon završetka uparivanja vašeg bežičnog miša i računara, bežični miš se automatski povezuje s računarom kada je Bluetooth omogućen i oba uređaja su u dometu Bluetootha.

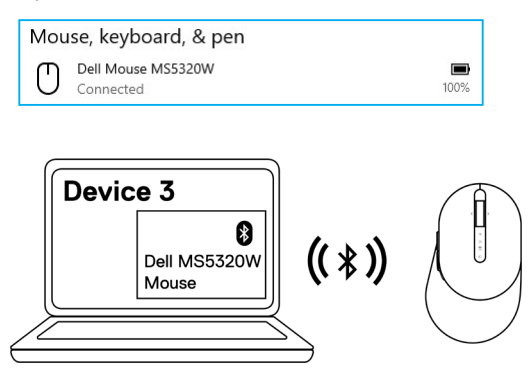

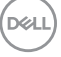

## <span id="page-19-0"></span>**Podešavanje vaše bežične tastature**

1 Uklonite poklopac baterije.

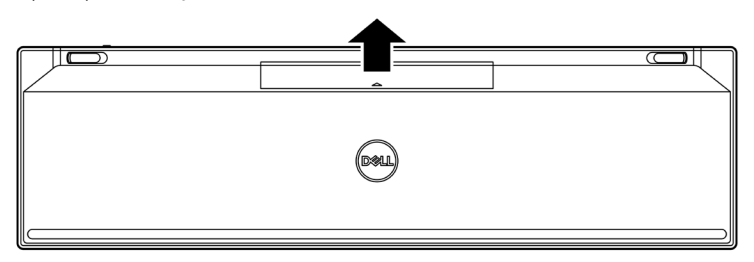

2 Instalirajte AAA baterije na mesto za bateriju.

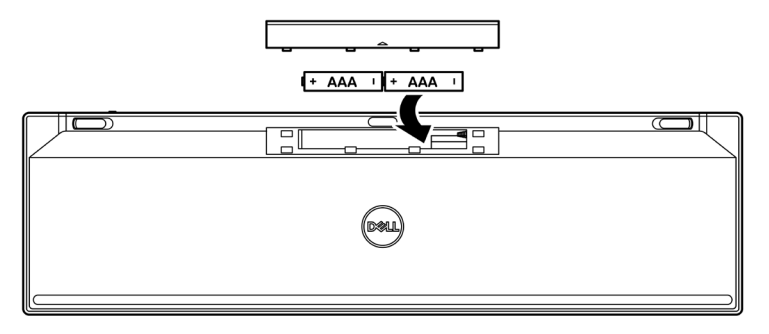

3 Vratite poklopac baterije.

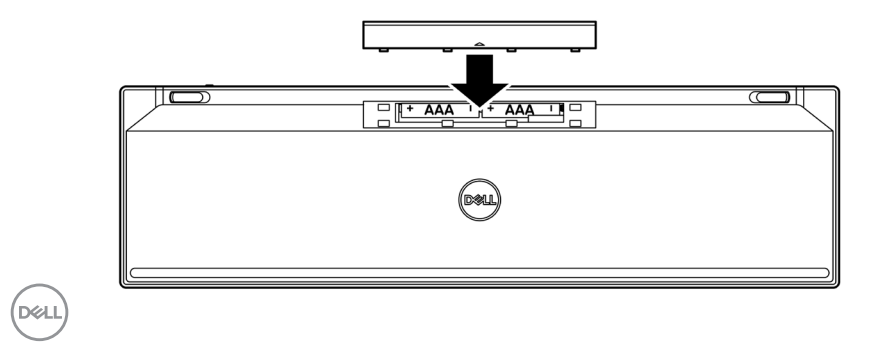

#### **20** │ **Podešavanje vaše bežične tastature**

4 Prevucite prekidač za napajanje nadesno da biste uključili bežičnu tastaturu.

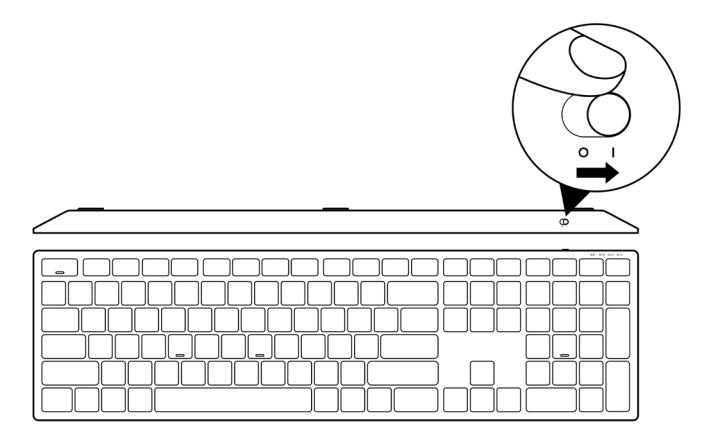

**NAPOMENA: Razdaljina između vašeg računara i bežične tastature treba da bude u krugu od deset metara.**

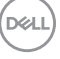

## <span id="page-21-0"></span>**Uparivanje vaše bežične tastature**

Vaša Dell bežična tastatura se može upariti s uređajima koristeći USB prijemnik ili Bluetooth. Možete da uparite i prebacujete između laptop računara, desktop računara ili bilo kog kompatibilnog mobilnog uređaja.

### **Uparivanje vaše bežične tastature sa USB prijemnikom**

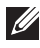

**NAPOMENA: Možete da povežete uređaj s vašom bežičnom tastaturom koristeći Dell Universal uparivanje.**

1 Ubacite Dell Universal USB prijemnik u USB port na vašem računaru.

**NAPOMENA: Neophodan je adapter USB tip C – tip A (posebno se prodaje) ako vaš računar ne podržava USB tip A port.**

**NAPOMENA: Uređaj RF (radio frekvencija) je unapred uparen u fabrici.**

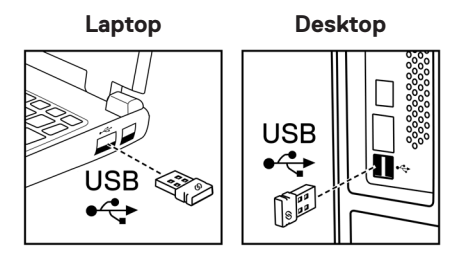

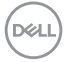

2 Indikator režima povezivanja (10) na bežičnoj tastaturi je podrazumevano podešen na Dell Universal uparivanje.

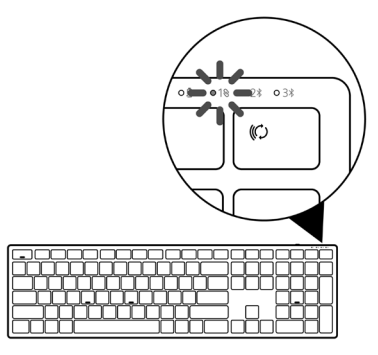

3 Bežična tastatura je uparena s vašim USB uređajem.

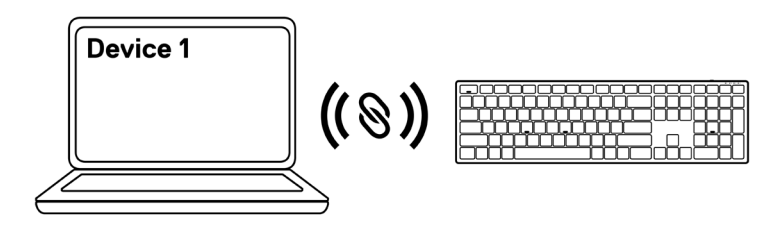

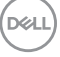

### <span id="page-23-0"></span>**Uparivanje vaše bežične tastature korišćenjem Bluetootha**

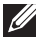

**NAPOMENA: Možete da povežete najviše dva uređaja s vašom bežičnom tastaturom korišćenjem Bluetootha.**

- **NAPOMENA: Pre nego što uparite vašu bežičnu tastaturu korišćenjem Bluetootha, prekinite uparivanje s neaktivnim uređajima na vašem računaru i ažurirajte upravljački program za Bluetooth na najnoviju verziju na vašem Dell računaru. Za više informacija pogledajte Upravljački programi i preuzimanja na <https://www.dell.com/support>.**
- 1 Pritisnite nekoliko puta dugme za režim povezivanja na vašoj tastaturi sve dok se ne uključi indikator režima povezivanja (2% BLE-2), označavajući da je druga Bluetooth veza izabrana.

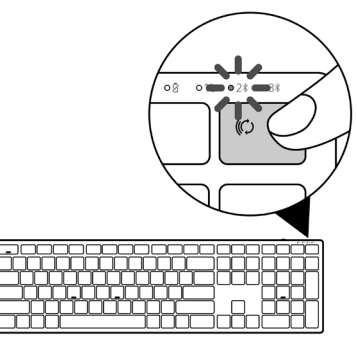

2 Pritisnite i držite dugme za režim veze 3 sekunde da biste pokrenuli uparivanje. Indikator režima povezivanja (2\*) treptaće 3 minuta, označavajući da se vaša bežična tastatura nalazi u režimu uparivanja.

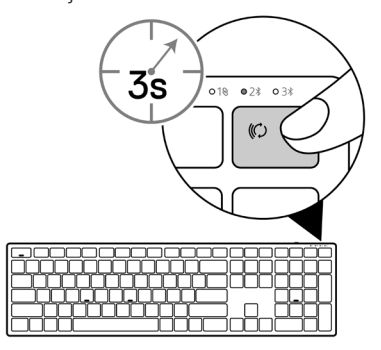

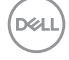

#### **24** │ **Uparivanje vaše bežične tastature**

3 Uparite svoju bežičnu tastaturu s računarom na kojem je omogućen Bluetooth.

#### Brzo uparivanje:

- a. U prozoru Windows Pretraga, ukucajte **Bluetooth**.
- b. Kliknite na Postavke za Bluetooth i druge uređaje. Prikazaće se prozor Postavke.
- c. Uverite se da je izabrano polje "Prikaži obaveštenja za povezivanje upotrebom funkcije Brzo uparivanje".

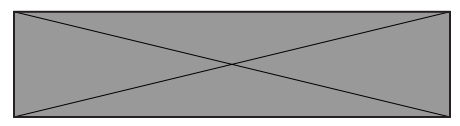

- d. Uverite se da je Bluetooth uključen.
- e. Stavite bežičnu tastaturu pored svog računara. Pojaviće se prozor Nova Dell tastatura.
- f. Kliknite na Poveži se i potvrdite proces uparivanja i potvrdite proces uparivanja i na bežičnoj tastaturi i vašem računaru.

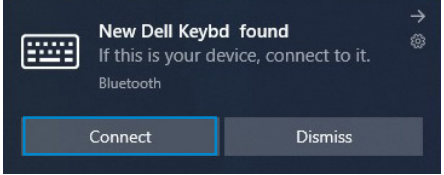

#### Dodaj uređaj:

- a. U prozoru Windows Pretraga, ukucajte **Bluetooth**.
- b. Kliknite na Postavke za Bluetooth i druge uređaje. Prikazaće se prozor Postavke.
- c. Uverite se da je Bluetooth uključen.
- d. Kliknite na Dodaj Bluetooth ili drugi uređaj > Bluetooth.
- e. Na listi dostupnih uređaja kliknite na Dell tastatura.

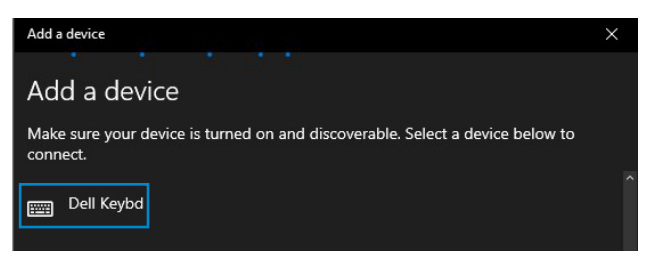

#### **NAPOMENA: Ako se Dell tastatura ne nalazi na listi, uverite se da je režim uparivanja omogućen na bežičnoj tastaturi.**

4 Potvrdite proces uparivanja i na bežičnoj tastaturi i vašem računaru.

Indikator režima povezivanja (2\*) će neprekidno svetleti belom bojom nekoliko sekundi da bi potvrdio uparivanje, a zatim će se isključiti. Nakon završetka uparivanja vaše bežične tastature i računara, bežična tastatura se automatski povezuje kada se Bluetooth omogući i oba uređaja su unutar dometa Bluetootha.

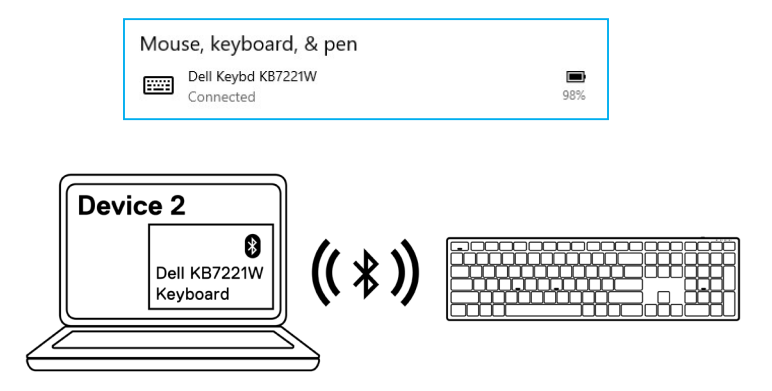

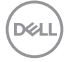

### <span id="page-26-0"></span>**Uparivanje trećeg uređaja korišćenjem Bluetootha**

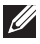

**NAPOMENA: Možete da povežete treći uređaj s vašom bežičnom tastaturom korišćenjem Bluetootha.**

- **NAPOMENA: Pre nego što uparite vašu bežičnu tastaturu korišćenjem Bluetootha, prekinite uparivanje s neaktivnim uređajima na vašem računaru i ažurirajte upravljački program za Bluetooth na najnoviju verziju na vašem Dell računaru. Za više informacija pogledajte Upravljački programi i preuzimanja na <https://www.dell.com/support>.**
- 1 Pritisnite nekoliko puta dugme za režim povezivanja na vašoj tastaturi sve dok se ne uključi indikator režima povezivanja (3\* BLE-3) označavajući da je treća Bluetooth veza izabrana.

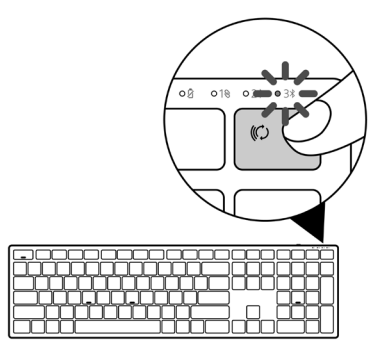

2 Pritisnite i držite dugme za režim veze 3 sekunde da biste pokrenuli uparivanje.

Indikator režima povezivanja (3%) treptaće 3 minuta, označavajući da se vaša bežična tastatura nalazi u režimu uparivanja.

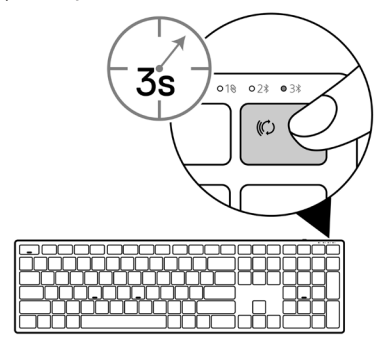

3 Uparite svoju bežičnu tastaturu s računarom na kojem je omogućen Bluetooth.

#### Brzo uparivanje:

- a. U prozoru Windows Pretraga, ukucajte **Bluetooth**.
- b. Kliknite na Postavke za Bluetooth i druge uređaje. Prikazaće se prozor Postavke.
- c. Uverite se da je izabrano polje "Prikaži obaveštenja za povezivanje upotrebom funkcije Brzo uparivanje".

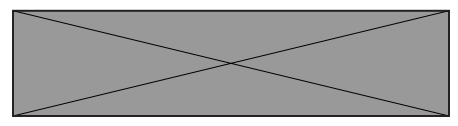

- d. Uverite se da je Bluetooth uključen.
- e. Stavite bežičnu tastaturu pored svog računara. Pojaviće se prozor Nova Dell tastatura.
- f. Kliknite na Poveži se i potvrdite proces uparivanja i potvrdite proces uparivanja i na bežičnoj tastaturi i vašem računaru.

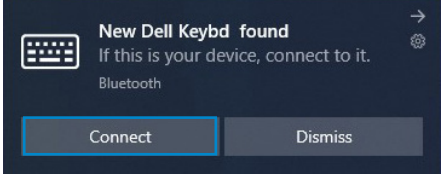

#### Dodaj uređaj:

- a. U prozoru Windows Pretraga, ukucajte **Bluetooth**.
- b. Kliknite na Postavke za Bluetooth i druge uređaje. Prikazaće se prozor Postavke.
- c. Uverite se da je Bluetooth uključen.
- d. Kliknite na Dodaj Bluetooth ili drugi uređaj > Bluetooth.
- e. Na listi dostupnih uređaja kliknite na Dell tastatura.

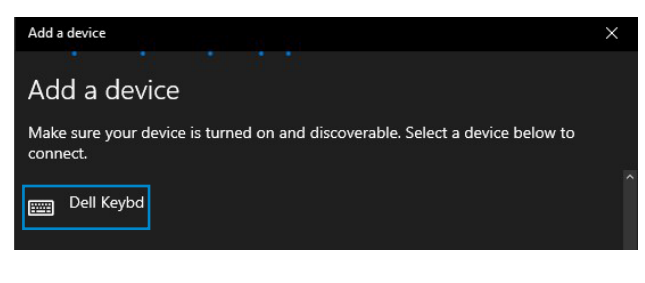

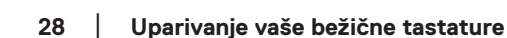

### **NAPOMENA: Ako se Dell tastatura ne nalazi na listi, uverite se da je režim uparivanja omogućen na bežičnoj tastaturi.**

4 Potvrdite proces uparivanja i na bežičnoj tastaturi i vašem računaru.

Indikator režima povezivanja (3\*) će neprekidno svetleti belom bojom nekoliko sekundi da bi potvrdio uparivanje, a zatim će se isključiti. Nakon završetka uparivanja vaše bežične tastature i računara, bežična tastatura se automatski povezuje kada se Bluetooth omogući i oba uređaja su unutar dometa Bluetootha.

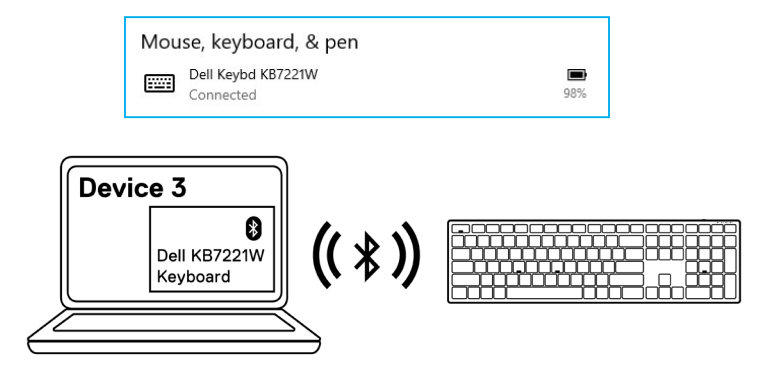

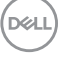

## <span id="page-29-0"></span>**Specifikacija bežične tastature**

## **Opšte**

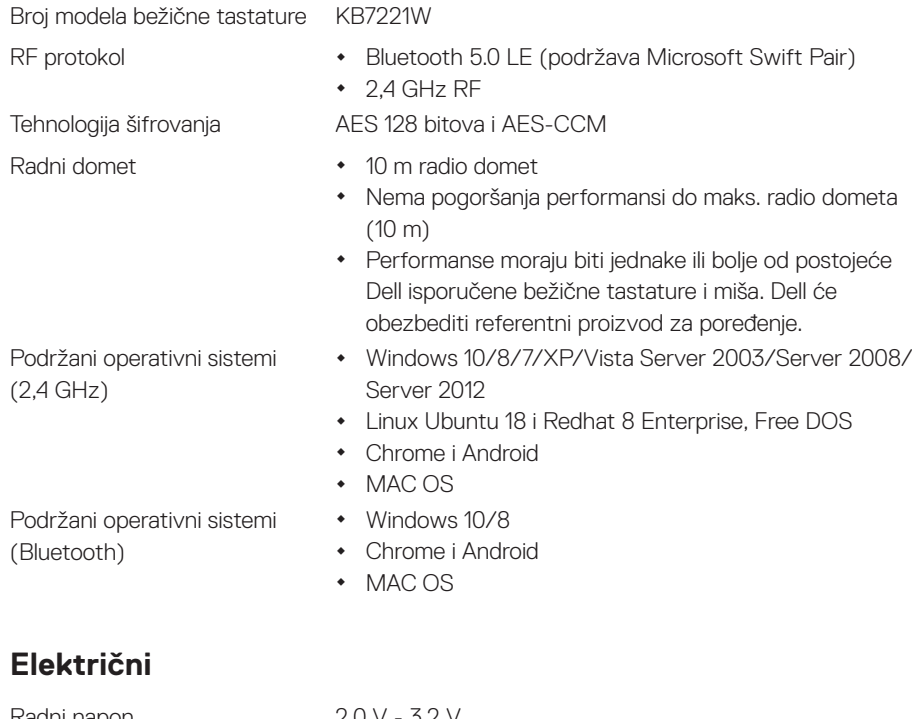

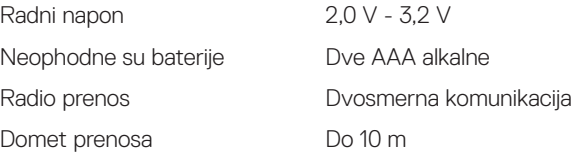

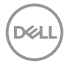

#### **30** │ **Specifikacija bežične tastature**

## <span id="page-30-0"></span>**Fizičke karakteristike**

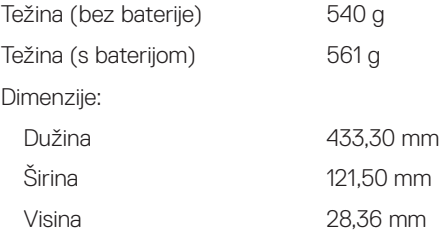

### **Okruženje**

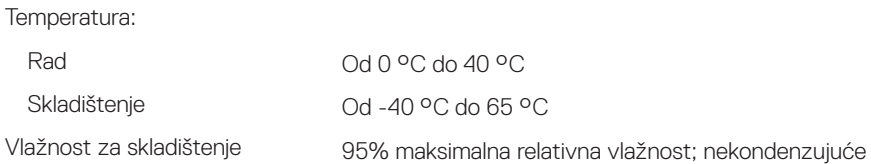

(dell

## <span id="page-31-0"></span>**Specifikacije bežičnog miša**

## **Opšte**

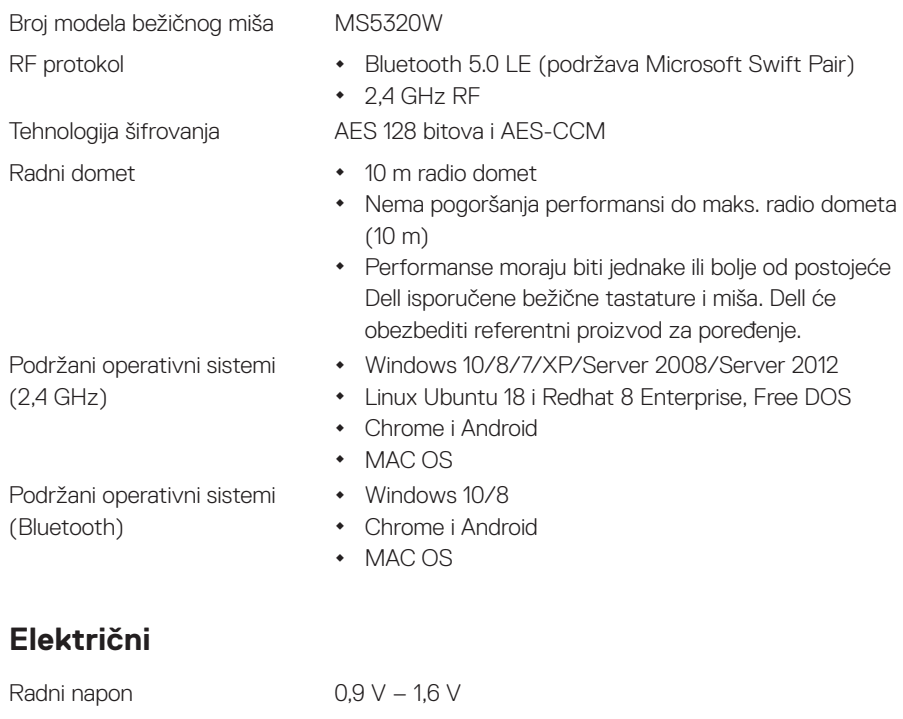

Neophodne su baterije Jedna AA alkalna Domet prenosa Do 10 m

Radio prenos **Dvosmerna komunikacija** 

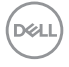

### **32** │ **Specifikacije bežičnog miša**

## <span id="page-32-0"></span>**Fizičke karakteristike**

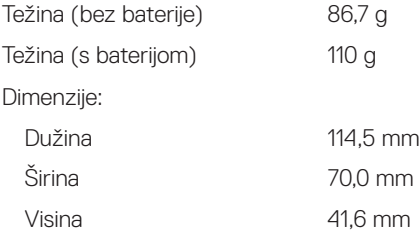

## **Okruženje**

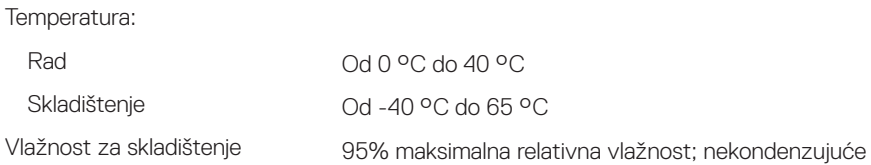

(dell

## <span id="page-33-0"></span>**Rešavanje problema**

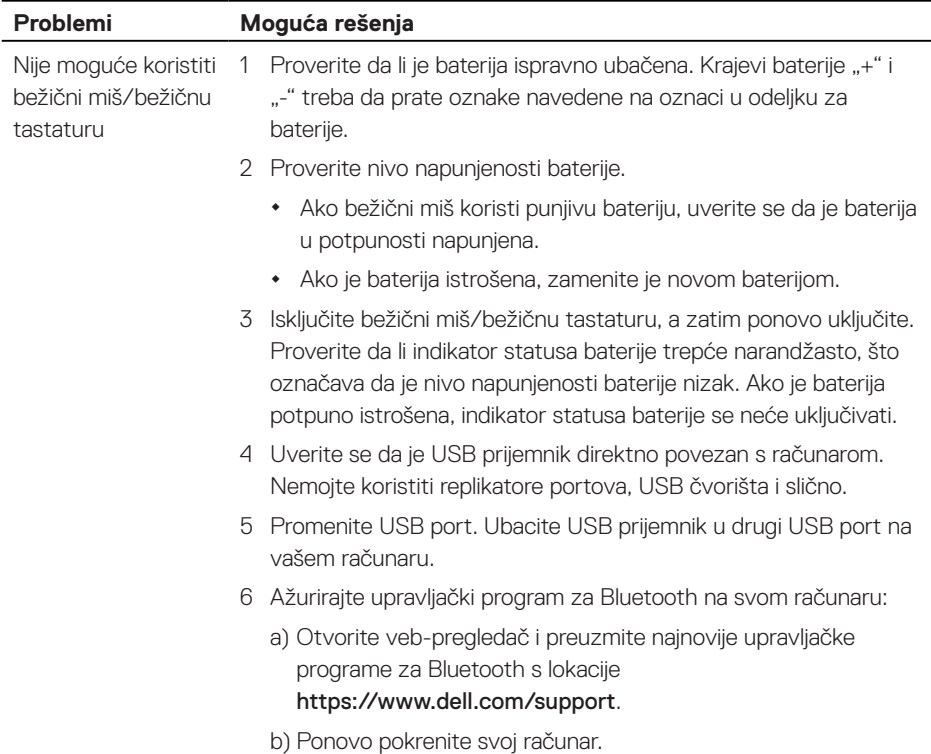

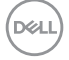

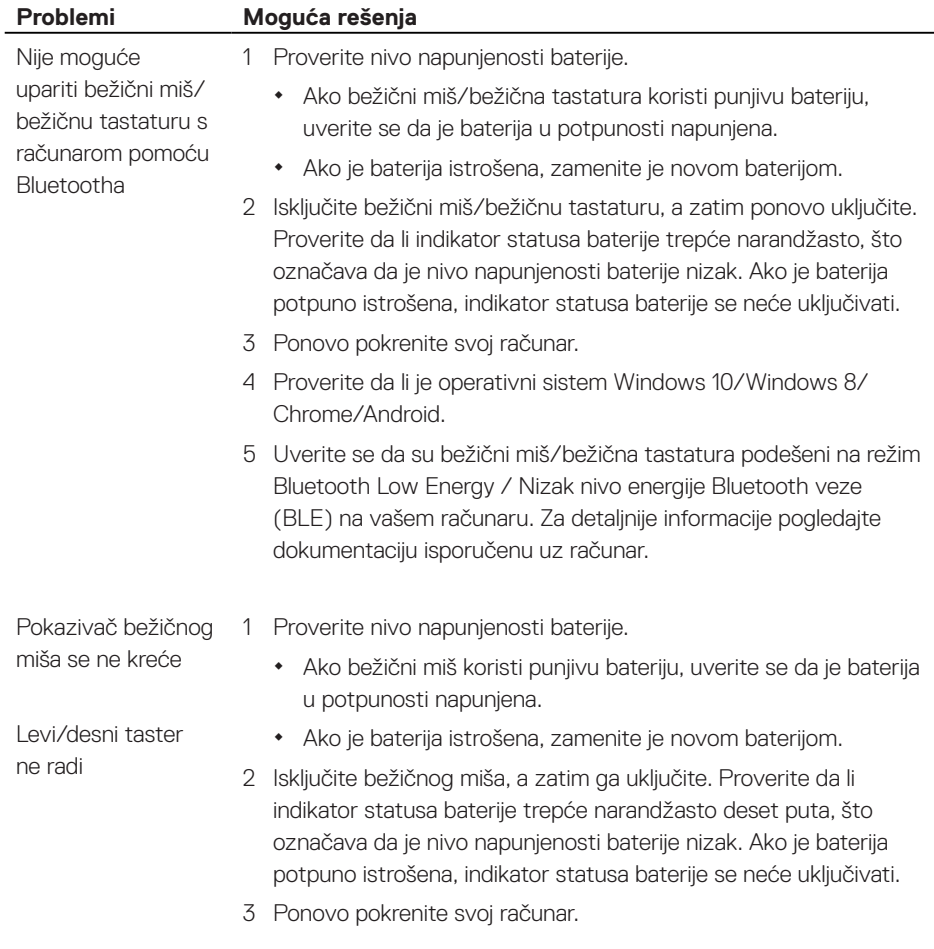

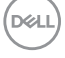

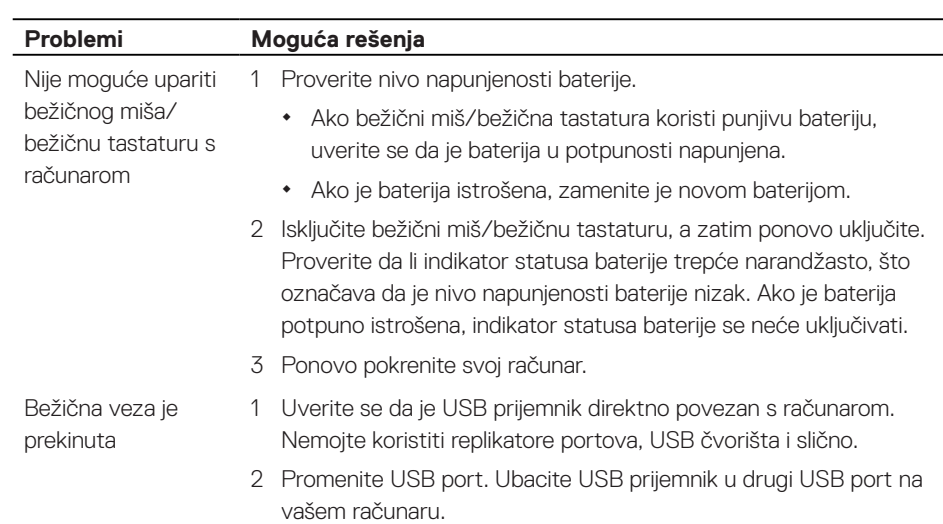

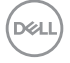

## <span id="page-36-0"></span>**Garancije**

### **Politike ograničene garancije i vraćanja**

Proizvodi kompanije Dell imaju ograničenu garanciju na hardver u trajanju od tri godine. Ako se kupe zajedno s Dell sistemom, imaće istu garanciju kao i sistem.

## **Za kupce iz SAD:**

Na ovu kupovinu i vašu upotrebu ovog proizvoda primenjuje se Ugovor s krajnjim korisnikom kompanije Dell, koji možete da nađete na lokaciji [Dell.com/terms](https://www.dell.com/terms). Ovaj dokument sadrži obavezujuću arbitražnu klauzulu.

### **Za kupce iz Evrope, sa Bliskog istoka i iz Afrike:**

Na proizvode kompanije Dell koji se prodaju i koriste se primenjuju važeća zakonska prava iz zakona o potrošačima, odredbe bilo kog prodajnog ugovora koji ste sklopili s prodavcem (primenjuju se na vas i prodavca) i odredbe Dell-ovog ugovora s krajnjim korisnikom.

Kompanija Dell može da pruži i dodatnu garanciju za hardver – potpuni detalji ugovora s krajnjim korisnikom kompanije Dell i uslovi garancije se mogu pronaći tako što ćete otići na lokaciju [Dell.com/terms](https://www.dell.com/terms), izabrati svoju zemlju s liste na dnu "početne stranice" i zatim kliknuti na vezu "Uslovi i odredbe" za uslove za krajnjeg korisnika ili na vezu "Podrška" za uslove garancije.

## **Za kupce izvan SAD:**

Na proizvode kompanije Dell koji se prodaju i koriste se primenjuju važeća zakonska prava iz zakona o potrošačima, odredbe bilo kog prodajnog ugovora koji ste sklopili s prodavcem (primenjuju se na vas i prodavca) i odredbe Dell-ove garancije. Kompanija Dell može da pruži i dodatnu garanciju za hardver – potpuni detalji uslova garancije kompanije Dell se mogu pronaći tako što ćete otići na lokaciju [Dell.com](https://www.dell.com), izabrati svoju zemlju s liste na dnu "početne stranice" i zatim kliknuti na vezu "Uslovi i odredbe" za uslove za krajnjeg korisnika ili na vezu "Podrška" za uslove garancije.

**DEL**